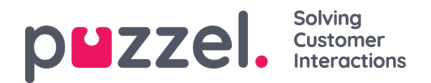

## **Kopiera prognos**

När du har sparat en prognos inklusive eventuella manuella ändringar som gjorts i kontaktvolym eller AHT kan hela prognosen kopieras till andra veckor.

Med den här metoden kan man snabbt skapa prognoser för en längre tidsperiod och göra massändringar i veckovolymerna.

Kopiera en prognos genom att välja **Data > Kopiera Forecast**. Välj veckorna du vill kopiera till i popup-fönstret och klicka på **Kopiera Forecast**.